# **:DOM**

Starting Front Dev with RE:DOM

으로 **시작**하는**프론트개발**

2020-01-18 이인용@UPnL

#### • 리제로는 뭔지 모름

- 19.09 소집해제
- 전전전전 와장
- 유피넬 홈페이지 개발자(프론트 담당)
- 14.09 정회원
- 컴퓨터공학부 14학번
- 이인용

#### 발표자 소개

#### 프론트엔드!

- 프론트엔드란 무엇인가
- 주로 사용자의 인터페이스(UI) 개발이 주로
- 
- 사용자랑 붙어있다?
	- 예쁘면 좋다……
	-
	-

• 쓰기 편해야 한다

• 쉬워야 한다

 $\bullet$  ……

- -
	-
- 

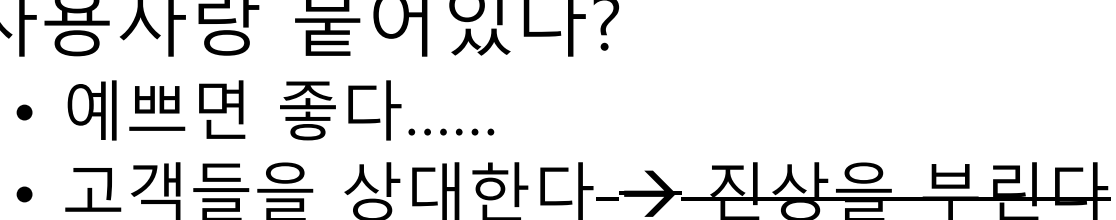

나를 거쳐 라! 앱/서버 데이터 처리하는 놈들 백엔드 사용 자 프론트엔드

#### 카멜레온을 골라보자

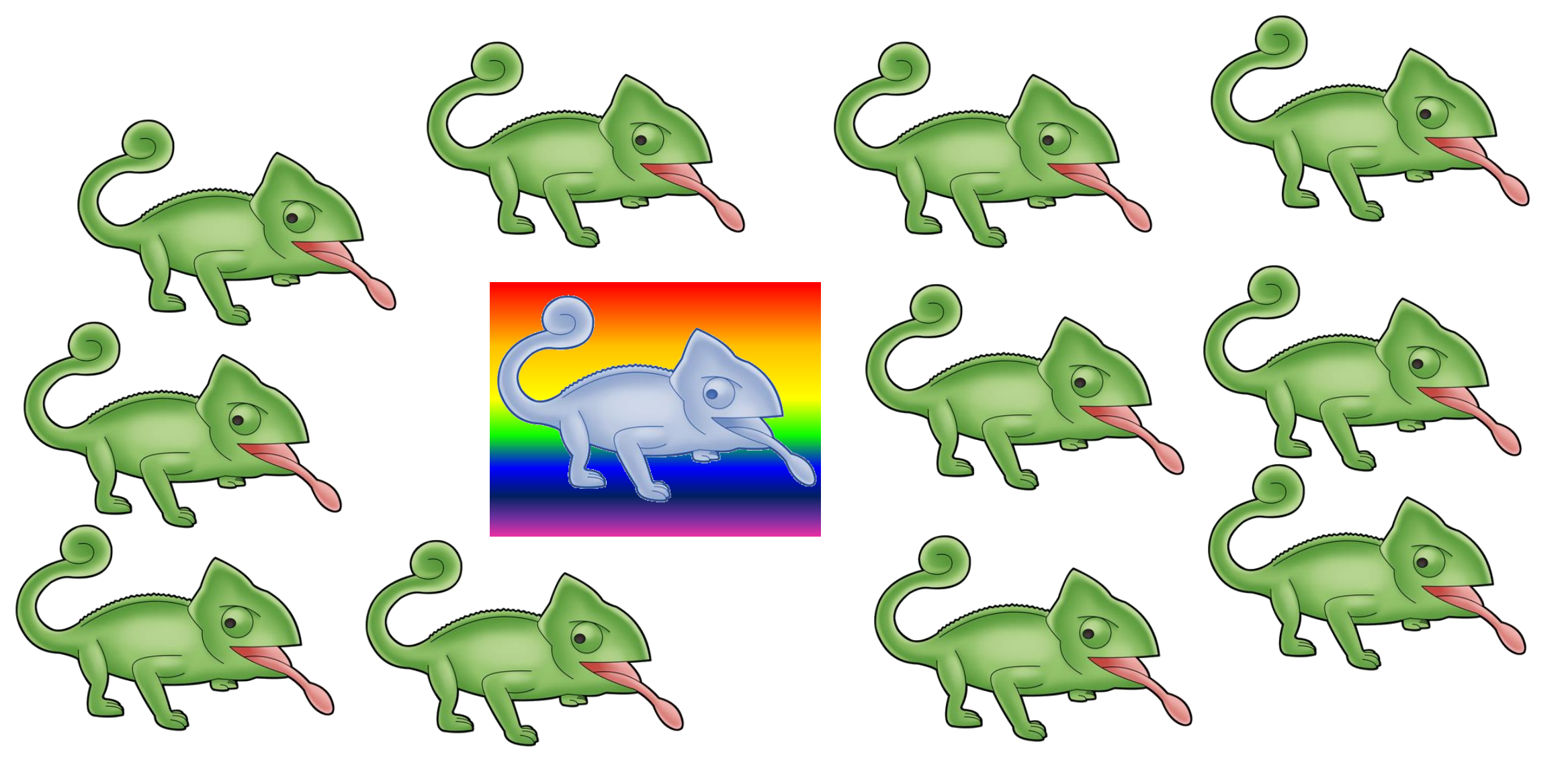

#### 프레임워크란?

Vue.js가 무엇인가요?

Vue(/vjuː/ 로 발음, view 와 발음이 같습니다.)는 사용자 인터페이스를 만들기 위한 프로그레시브 프 레임워크 입니다. 다른 단일형 프레임워크와 달리 Vue는 점진적으로 채택할 수 있도록 설계하였습니

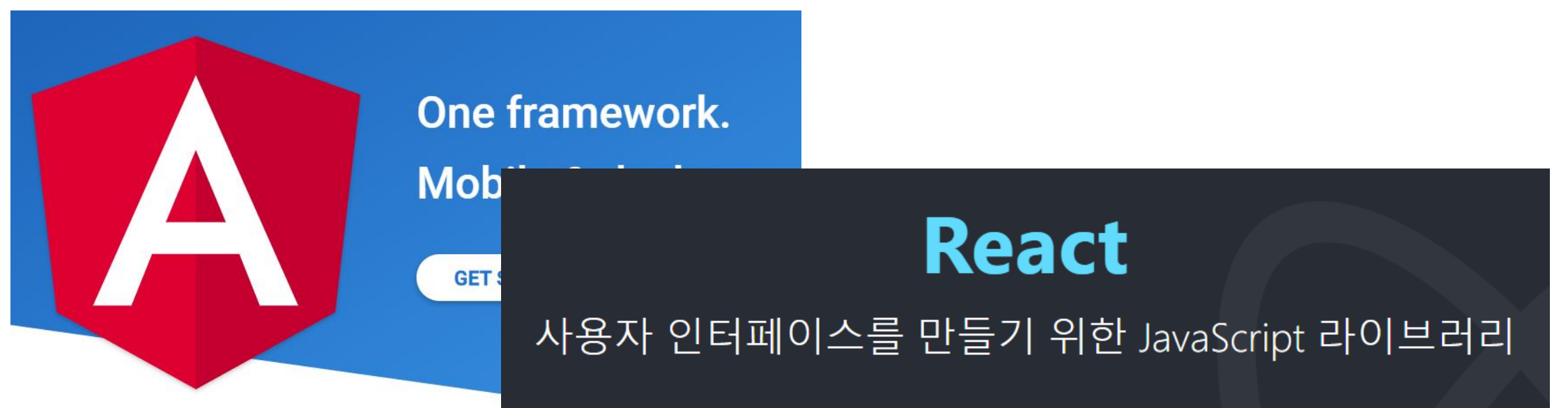

#### 프레임워크란?

- 제어의 역전을 활용하여 사용자가 작성할 코드를 줄여준다
- 제어의 역전?
	- 몰라 찾아봐 용어는 중요하지 않아
	- 내가 짠 코드를 다른 프로그램/함수에게 줘서 다른 프로그램이 내 코드 돌리게 하는 거
	- 아무 코드나 주고 돌리게는 안 해주고, 정해진 인터페이스 등을 상속해 야 돌리게 해줌
		- Runnable 넣어주면 돌려줄게
		- addEventListener('click', clickHandler); 클릭오면 돌려주겠음

#### 프레임워크 예시

HTTP 서버를 작성하려면 포트 정해서 TCP 바인드 클라이언트 소켓 기다리고 연결되면 HTTP 프로토콜 파싱하고 세션도 가져오고 URL에 따라서 할 일을 한다 뭐 리턴하고 소켓 닫음

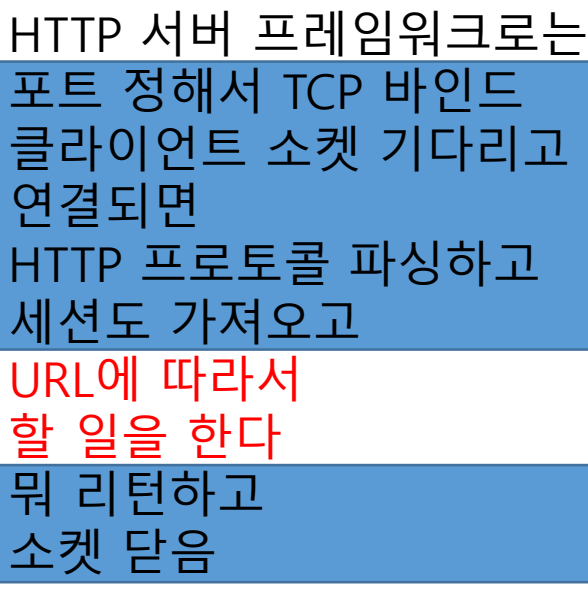

계속 나오니까 우리가 해줄게요!

# 프레임워크와 라이브러리의 차이

- 내 코드 실행해주세요 • 단순 함수 모음
- 내 코드를 큰 틀(프레임워크)에 결과 내놔라 끼워넣음
	- 호출 시점은 내 마음
- 주객전도
- 언제 호출되는지?는 쟤가 정함

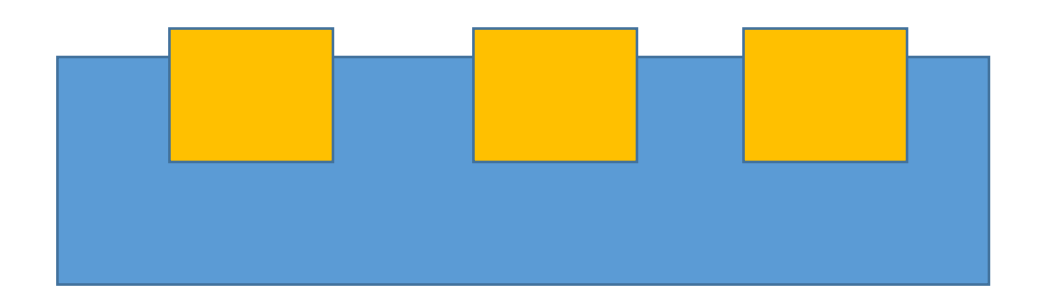

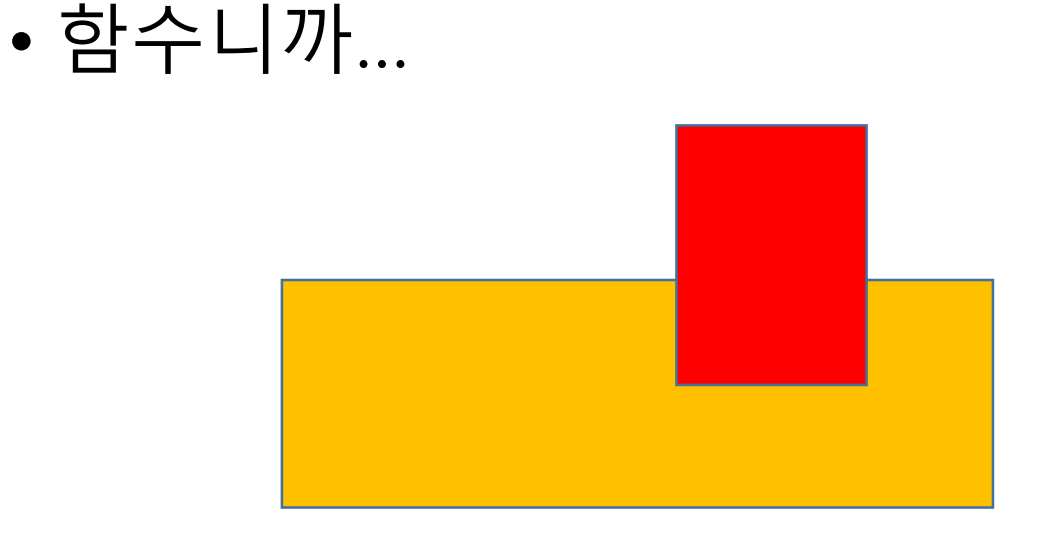

## 프레임워크에 등록된 코드의 예시

```
@homepage.route("/next season", methods=['POST'])
def next season():
    if not session. contains ('user info'):
        return redirect (url for ('.login'))
    elif session['user info'][0] == 'admin':seasons = [u"겨울 ", u"봄 ", u"여름 ", u"가을 "]
        season = dao.query(Admin).filter by(name='season').first()
        index = seasons.index( season.semester)if index == 0:
            season.year = season.year + 1season.semester = seasons [(index + 1) \frac{1}{6} 4]
        dao.commit()
        return redirect(url for('.admin'))
```
else:

return redirect(url for('.index'))

다음 시즌으로 가는 "그" 소스 코드

#### 프론트엔드 개발이 하고 싶어요!

- 뭘 배워야 하나요?
	- 몰라
	- 개념 원리
	- HTML, CSS, Javascript
- 사실 뭘 만들고 싶느냐가 주가 되겠지만
- 발표가 삼천포로 빠지니까 대충 알려주고 넘어감

# 프론트엔드 구성 요소

- HTML
	- 뼈대, xml, <h1>큰 제목</h1> <button>버튼</button> <input/>
- CSS
	- button { width: 80px; height: 30px; background: red; }
- Javascript
	- button.onclick = function (event) { console.log('버튼 눌림'); };

# 오늘 만들 것

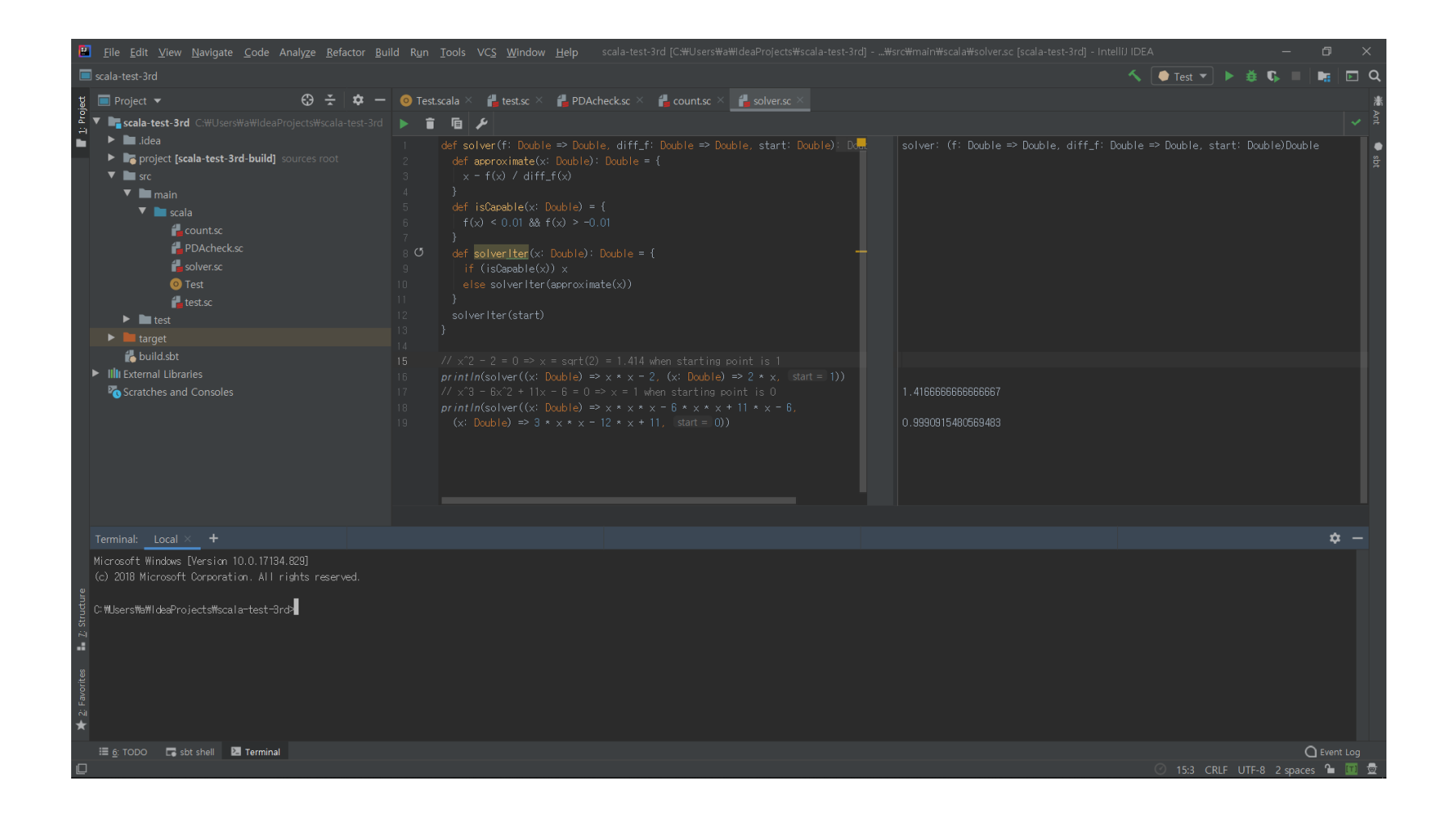

# 오늘 만들 것

- IDE를 만들어보자
- 뻥이고 IDE같이 여러 패널이 있고, 윈도우가 있고, 서로 옮길 수 있는 것을 만들기

#### 뭐부터 해야할까?

- 레이아웃부터 짜봐요!
- 디자인 모양을 CSS로 만들어봐요!

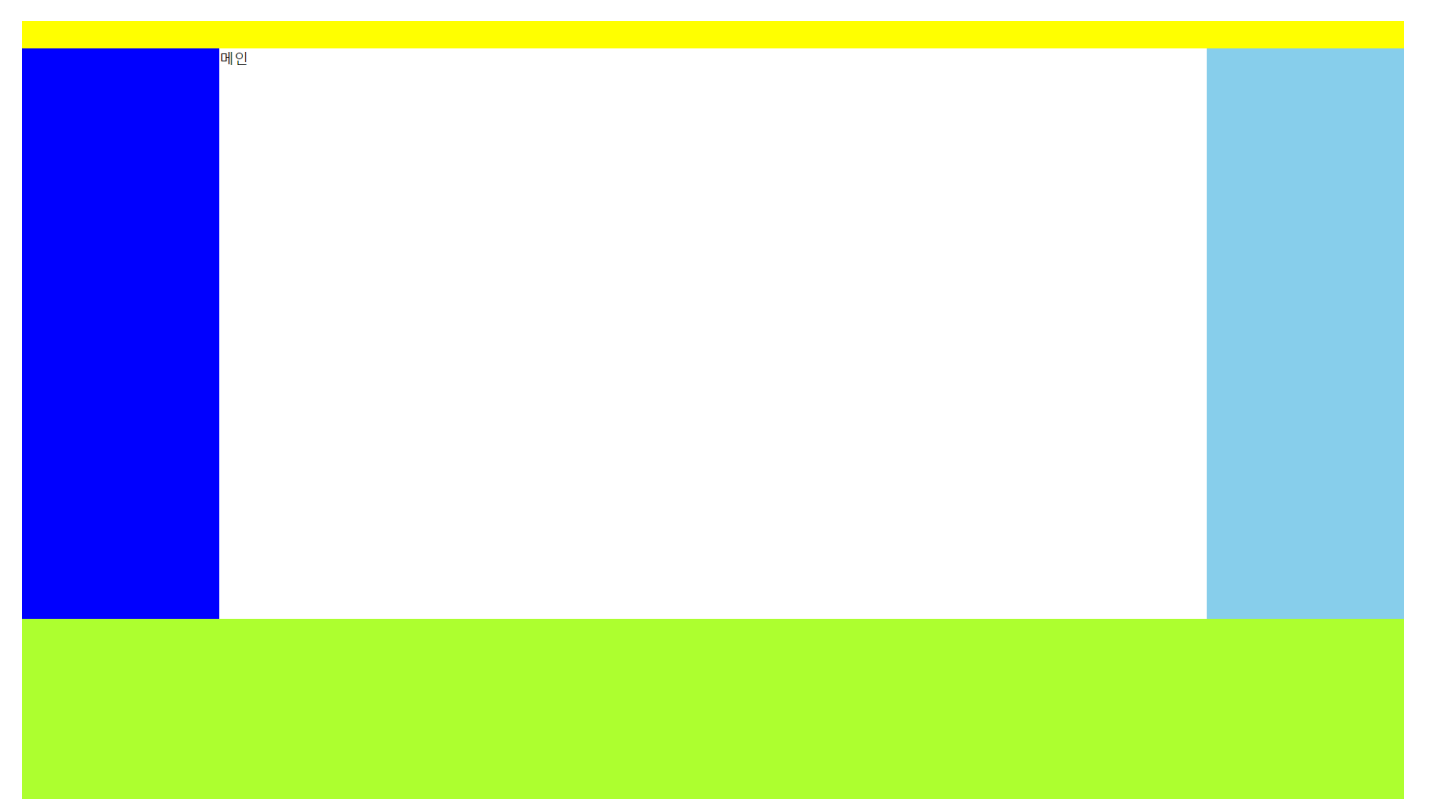

#### 데이터 구조부터 짜라!

- 레이아웃 짜거나 CSS를 먹이는 건
	- 그런 일을 하는 사람이 있고(?) 퍼블리셔?라고 하던가
	- 아랫사람을 시키든가(??)
		- 물론 없으면 해야함ㅋㅋ
	- 디자인 라이브러리가 해주기도 하고
- 아무튼 일단 신경 쓰지말고
- 프론트엔드라고 들입다 HTML부터 짜지 말고 데이터 구조를 짜 보세요
	- 뭐 만들지 작게 만들어보는 건 해야할 수도…

#### 데이터 구조부터 짜라!

- 헤더 뭐 둘 수 없음
- 사이드바, 푸터
	- 어떤 화면을 넣어둘 수 있음, 열고 접을 수 있음, 사이즈 조절 가능
- 화면
	- 화면 안에 패널 여러 개가 탭으로 구성될 수 있음, 사이즈 조절 가능
- 패널
	- 화면 안의 도구

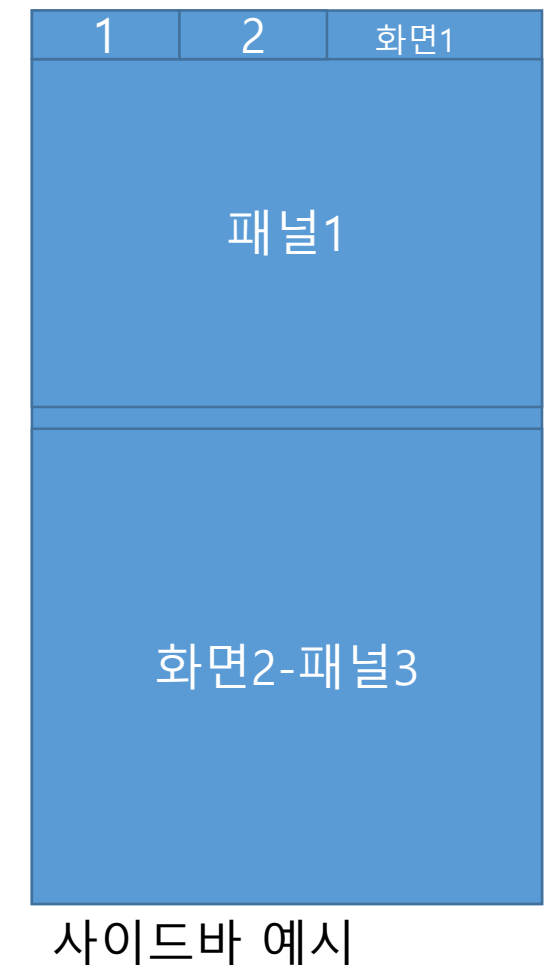

#### 데이터 구조부터 짜라!

```
\mathcal{A}right: \{isFold: false, // \mathcal{BZL}windowHeights: \left[\frac{7}{2} \mathbb{Z} \mathbb{Z} \right]300,
     J,
    windows: [
       { type: 'window', name: 'window1',
         selectedPannelIndex: 0, // 무슨 패널 선택됐는지
         pannels: [
           { type: 'pannel', name: 'pannel1' },
           { type: 'pannel', name: 'pannel2' }
       },
       { type: 'window', name: 'window2',
         selectedPannelIndex: 0,
         pannels: [
           { type: 'pannel', name: 'pannel3' }
```
# 이 데이터를 변경하는 걸 짜야 함

- 화면 구조 변경하는 건 뭐가 있을까요?
	- 다른 패널 선택
	- $\bullet$  패널  $\rightarrow$  다른 윈도우에 놓기
	- 패널  $\rightarrow$  제 3의 윈도우로 놓기
	- $\bullet$  패널  $\rightarrow$  다른 사이드바나 푸터로 옮기기
	- 열기 접기
	- 각 컴포넌트 사이즞 ㅗ절

# 데이터를 변경하는 방법을 기술해라!

- 일일이 함수로 만들어요
- 아 귀찮아
- 아랫사람 시키자
- 없잖아?

 $\bullet$   $\top$ 

# 데이터를 변경하는 방법을 기술해라!

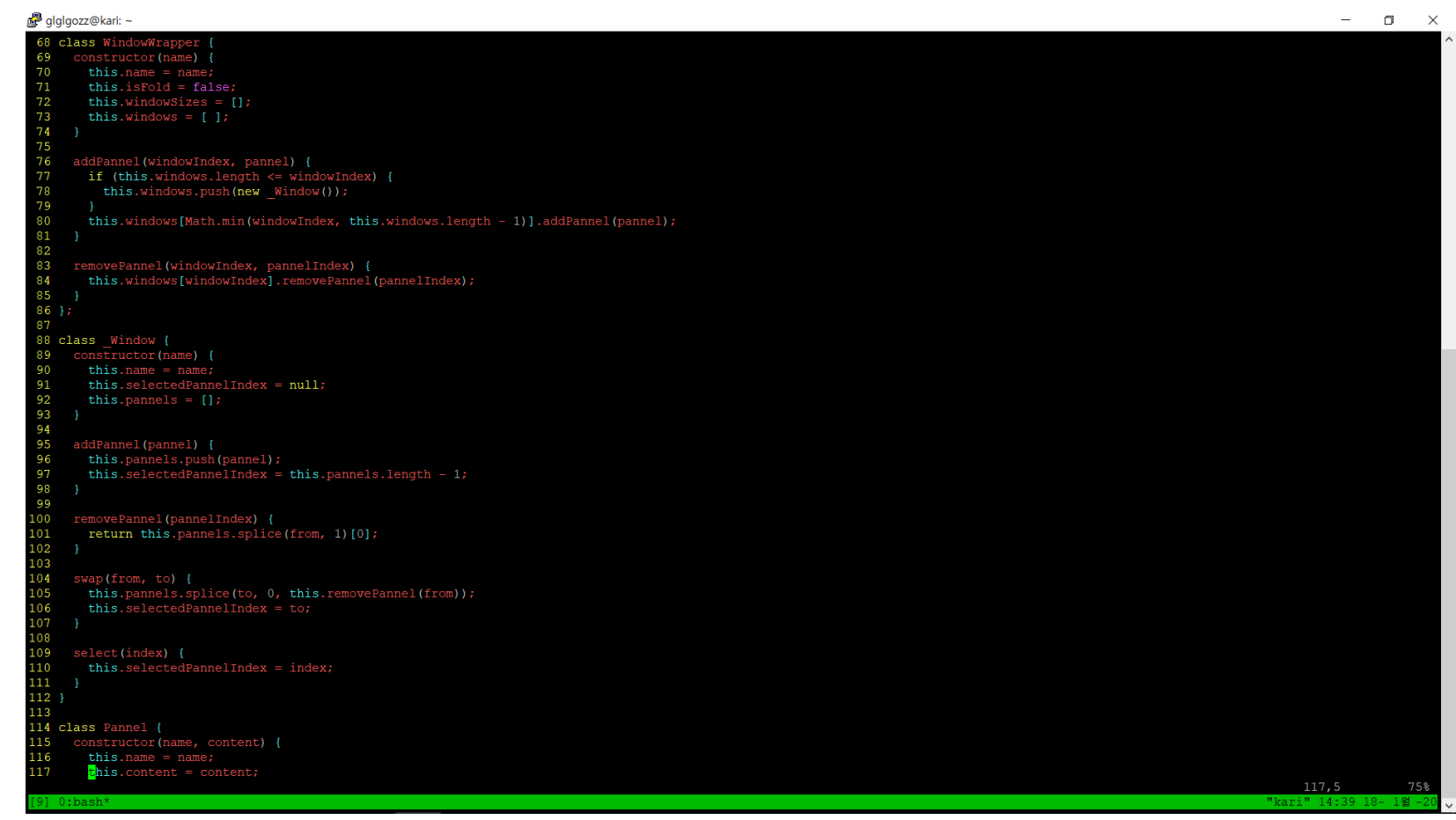

#### 시간이 없어ㅠㅠ TODO 리스트 하자

- 아까처럼 해주자
- 데이터 정의
	- { 할 일들: [ { 이름, 했음? }, { 이름, 했음? } ] }
- 데이터 변경
	- n번째 했음, 안 했음 변경, 이름 변경, 할 일 추가

#### Todo 리스트 데이터 정의, 변경

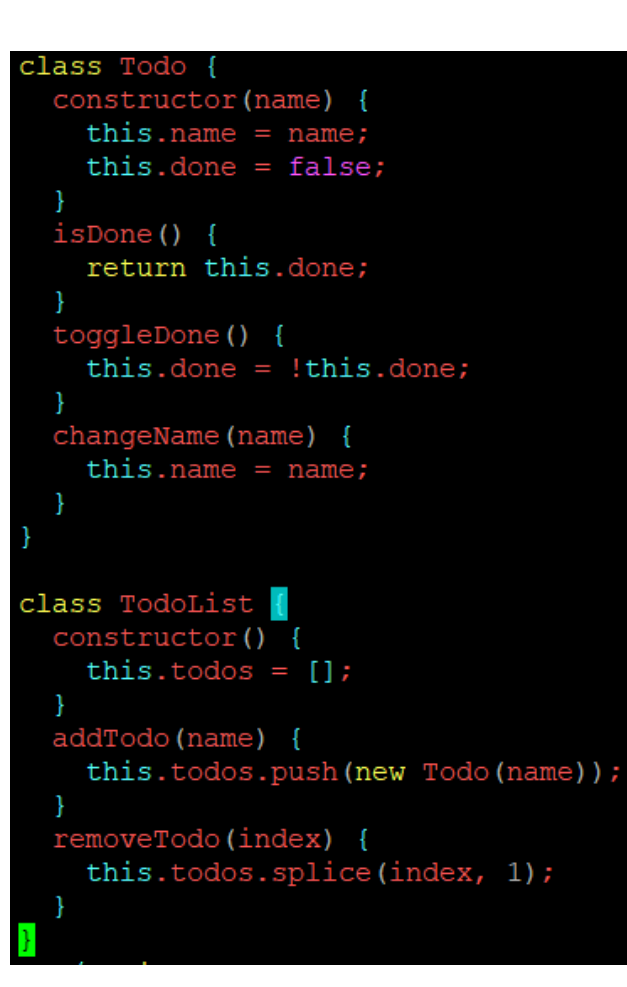

var todoList =  $new$  TodoList(); function add(todoList, name) { todoList.addTodo(name);

function remove(todoList, index) { todoList.remove(index);

function done(todoList, index) { todoList.getTodo(index).toggleDone(); var todoList = new TodoList(); add(todoList, '발표자료 만들기'); done(todoList, 0); remove(todoList, 0); • 잘 됨

# 이제야!! UI를 만들 수 있어요

- 사실 UI는 만들었죠?
	- 함수 3개가 UI
	- 콘솔로 조작하면 됨
	- 일반 사람들이 쓰기 어려울 뿐
- UI는 껍데기일 뿐이다!
	- 반복 3번 하세요
- 불편하니까 GUI로 제공해주자

#### RE:DOM으로 만들자

#### • RE:DOM

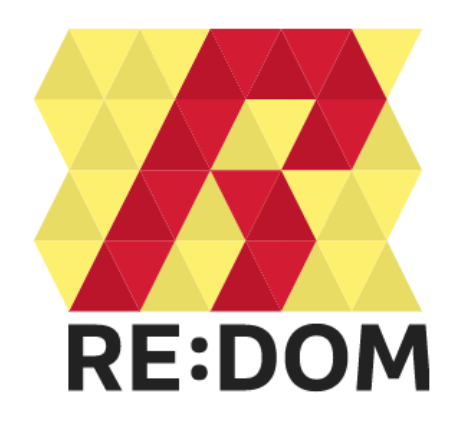

Develop web applications with 100% JavaScript and web standards.  $\sqrt{2}$ 

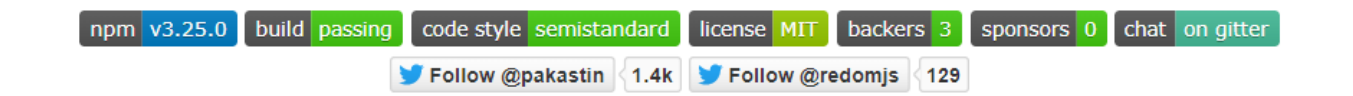

RE:DOM is a tiny (2 KB) UI library by Juha Lindstedt and contributors, which adds some useful helpers to create DOM elements and keeping them in sync with the data.

Because RE:DOM is so close to the metal and doesn't use virtual dom, it's actually faster and uses less memory than almost all virtual dom based libraries, including React (benchmark).

It's also easy to create reusable components with RE:DOM.

Another great benefit is, that you can use just pure JavaScript, so no complicated templating languages to learn and hassle with.

#### RE:DOM - 기본적인 method

- method el
- el(tag이름, attr-object, 자식들) 온갖 것 넣기 가능

```
el('div#id',
 el('span.class', '안뇽'),
  el('input', { type: 'checkbox' })
); // 의 결과는 아래와 같이
\langle div id="id">
 <span class="class">안뇽</span>
 <input type="checkbox">
\langle div >
```
#### RE:DOM - component

- Node instance 를 el 프로퍼티로 가지는 Object
- el을 프로퍼티로 가지는 클래스를 만들어주자

```
function TodoView() {
 this.el = el('span', '0|');
```

```
}
var todoView = new TodoView();
document.body.appendChild(todoView);
```
#### RE:DOM - mount

- 리돔에도 약간의 프레임워크 끼가 있어서 라이프사이클이 존재 하기 함
- append 를 직접하는 것보단 mount method를 사용해서 해주 면 좋다

mount(document.body, todoView);

#### RE:DOM - list

- TodoList 처럼 데이터에 따라 동적으로 생성되는 것들을 위해 헬퍼로 list를 제공함. list 클래스는 update() 를 통해 data를 집 어넣을 수 있으며 자세한 건 도큐먼트 참조
- 이 때 javascript의 assignment expression을 이용하여 재밌는 일을 할 수 있다

```
function TodoApp() {
 this.el = el('div',this.list = list('ul', TodoView), // this.list에 대입하면서 넘어감
 )
}
```
#### RE:DOM - update

- list 두번째 인자로 넘겨준 컴포넌트 클래스에 update method 를 적당히 추가해주면 데이터를 갖고 업데이트 가능
- 이벤트는 dom을 알고 있으니까 직접 핸들러 추가

```
const { el, list, mount } = redom;
function draw() {
 app.todoListView.update(todoList.getTodos());
function TodoView() {
  this.el = el('li',el('label',
      this.todoNameView = el('span.name'),this.checkbox = el('input', {type: 'checkbox' }),
   this.removeButton = el('button', '4 M')\frac{1}{2}this.update = (todo, index) => {
   this.todo = todo;this. index = index:this.todoNameView.textContent = todo.name;
  \} ;
  this.checkbox.onchange = event => {
    done(todoList, this.index);
  \};
  this.removeButton.onclick = event => {
   remove(todoList, this.index);
   draw();
  \} ;
```

```
const todoList = new TodoList();
function TodoApp() {
  this.el = el('div',el('hl', 'Todo List'),
    this.form = el('form',this.todoNameInput = el('input'),this.makeTodoButton = el('button', ' \oplus \neg \neg \neg')this.todoListView = list('ul', TodoView)\mathcal{E}
```

```
this.form.onsubmit = event => {
  event.preventDefault();
 if (this.todoNameInput.value) {
   add(todoList, this.todoNameInput.value);
   this.todoNameInput.value = ';
   draw();
\} ;
```

```
const app = new TodoApp();
mount (document.body, app);
```
#### 마무리

- UI는 껍데기이다
- 프론트엔드에서도 데이터 구조를 잡는 것이 중요하다!
- 아까 만들었던 데이터 구조들은 이미 프레임워크들에 녹아있다
- Redux
	- Store -- 데이터 정의
	- Action & Reducer -- 데이터 조작 및 처리
- 처럼…
- 그래서… RE:DOM 써보실래요?